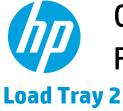

## Color LaserJet Enterprise Flow MFP M880

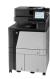

1. Open the tray.

**NOTE:** Do not open this tray while it is in use.

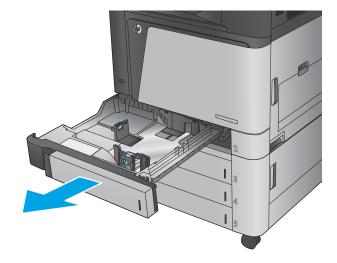

Adjust the paper-length and paper-width guides by squeezing the adjustment latches and sliding the guides to the size of the paper being used.

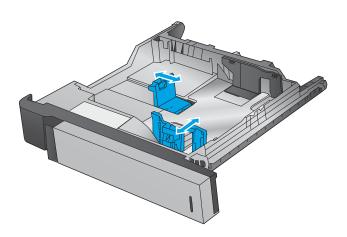

Load paper into the tray. Check the paper to verify the guides lightly touch the stack, but do not bend it.

**NOTE:** To prevent jams, do not overfill the tray. Be sure that the top of the stack is below the tray full indicator.

**NOTE:** If the tray is not adjusted correctly, an error message might appear during printing or the paper might jam.

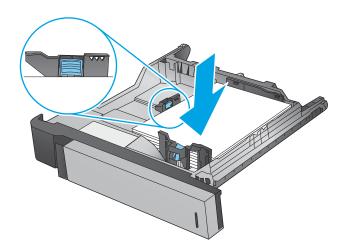

4. Close the tray.

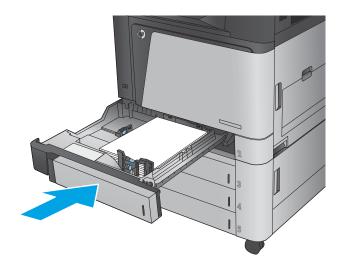

- The control panel shows the tray's paper type and size. If the configuration is not correct, follow the instructions on the control panel to change the type or size.
- For custom-size paper, you need to specify the X and Y dimensions for the paper when the prompt displays on the product control panel.

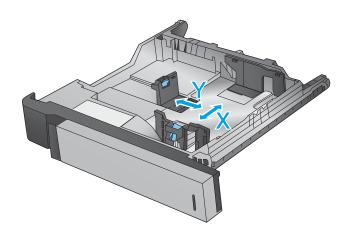

| Paper type               | Image orientation | Duplex mode                | How to load paper                             |
|--------------------------|-------------------|----------------------------|-----------------------------------------------|
| Preprinted or letterhead | Portrait          | 1-sided printing           | Face-up                                       |
|                          |                   |                            | Top edge at the back of the tray              |
|                          |                   |                            | 123                                           |
|                          |                   | Automatic 2-sided printing | Face-down                                     |
|                          |                   |                            | Top edge at the back of the tray              |
|                          |                   |                            |                                               |
|                          | Landscape         | 1-sided printing           | Face-up                                       |
|                          |                   |                            | Bottom edge toward the right side of the tray |
|                          |                   |                            |                                               |
|                          |                   | Automatic 2-sided printing | Face-down                                     |
|                          |                   |                            | Top edge toward the right side of the tray    |
|                          |                   |                            |                                               |

Table 2-2 Tray 2 paper orientation (continued)

| Paper type | Image orientation | Duplex mode      | How to load paper                      |
|------------|-------------------|------------------|----------------------------------------|
| Prepunched | Portrait          | 1-sided printing | Holes toward the left side of the tray |

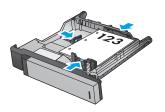

Automatic 2-sided printing

Holes toward the right side of the tray

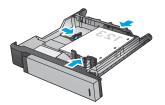